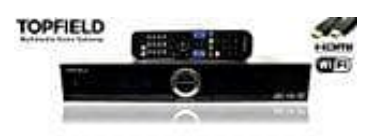

## **Topfield SRP-2401CI+**

## **Problem Anzeige "Run" beheben**

Wenn der Topfield Receiver nur bis "RUN" bootet, wurde der Launcher geändert. Dies ist die Benutzeroberfläsche des Receivers.

- 1. Rufe **Einstellungen** auf und ändere die Sprache ggf. erst in Deutsch um, falls die noch auf Englisch eingestellt ist.
- 2. Dann **Apps** anwählen und den Reiter **ALLE** auswählen.
- 3. Nun bis zur App **Übersicht** (die heißt wirklich so) scrollen und die App auswählen.
- 4. Dann den Button **Standardeinstellungen zurücksetzen** auswählen und **Beenden erzwingen** wählen und im Sicherheitsdialog mit **OK** bestätigen.
- 5. Jetzt **zweimal Exit drücken** und es erscheint **Aktion durchführen mit**. Dort den **TF\_Launcher** auswählen und dann noch **immer** aktivieren.

Wenn irgendwann mal wieder die Abfrage "Aktion durchführen mit" erscheinen sollte und der TE\_Launcher eine Option ist, dann immer diesen auswählen und mit "immer" bestätigen.<br>A. Dann den Button Standardeinstellungen zurücksetzen auswählen und Beenden erzt im Sicherheitsdialog mit OK bestätigen.<br>5. Jetzt zweimal Exit drücken und